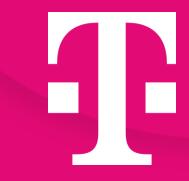

# Open Telekom Cloud

Creating a Secure Connected World

Welcome Package

April 2024

# **Agenda**

- 01 Open Telekom Cloud what we stand for
- 02 myWorkplace / Business Login and roles "commercial admin" / "technical admin"
- 03 Invoices and Financial Dashboard
- 04 Open Telekom Cloud Console
- 05 Identity & Access Management (IAM)
- 06 Regions
- 07 Ticketing & Support
- 08 Quota adjustment
- 09 Status Dashboard
- 10 Open Telekom Cloud Community
- 11 Open Telekom Cloud App
- 12 Open Telekom Cloud Training & Certification
- 13 Shared responsibility
- 14 Best Practices: Cloud Trace
- 15 Best Practices: Cloud Eye Service
- 16 Best Practices: Sending mails (Mailings)
- 17 Terraform Provider
- 18 Cloud Create
- 19 Flavors with local hardware pass-through
- 20 Documentation & Links

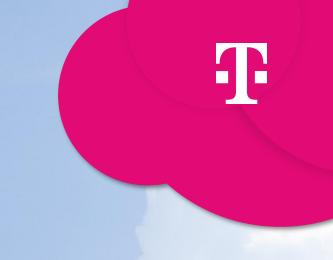

**Open Telekom Cloud** 

01 - Open Telekom Cloud - what we stand for

- Data protection in accordance with the most stringent EU requirements
- Video about Open Telekom Cloud certifications
- Secure and flexible technology
  - Geo-redundant data centers in EU
  - Openstack-based
  - If needed, we can also provide Hybrid solutions
- Sustainability and environmental protection
  - 100% green power
- Best price-performance ratio
- Personal support: 24 hours a day, 7 days a week

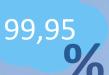

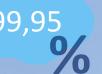

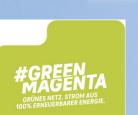

St<sub>G</sub>

§203

SB

§35

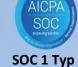

**DIN EN** 50600

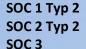

#### **Finance**

Conditions for BaFin. ECB or EIOPA supervised entities

Trusted

Cloud

EU Cloud Code of Conduct

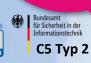

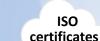

ISO 27000 family ISO22301 ISO9001 ISO14001 ISO20000

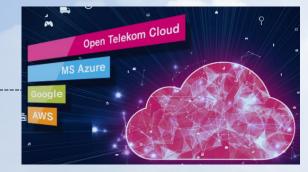

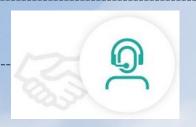

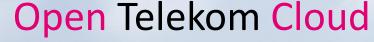

# 02 - myWorkplace / Business Login and roles "commercial admin" / "technical admin"

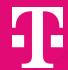

#### myWorkplace / Business Login

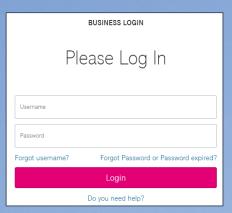

#### https://open-telekom-cloud.com/login

- Portal for business view of Open Telekom Cloud Services
- Invoices
- Financial/Enterprise Dashboard
- (User Management)

#### Commercial admin:

- Owner of the contract
- Can introduce contractual changes
- Access the financial dashboard / enterprise dashboard as well as the invoice copies via myWorkplace/ Business Login
- By default, have no access to the Open Telekom Cloud console

#### Technical admin:

- Enterprise Administrator from technical side
- Can grant access to Tenants within myWorkplace / Business Login
- No access to financial dashboard / invoices by default

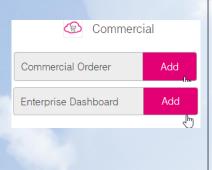

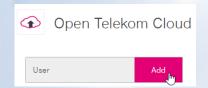

### 03 - Invoices and Dashboard

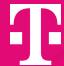

#### Via myWorkplace you can...

- check all previous invoices and documents (e.g., invoice details)
- verify the usage via <a href="Enterprise Dashboard">Enterprise Dashboard</a> (product description)
  - Enterprise Dashboard <u>User Guide</u>

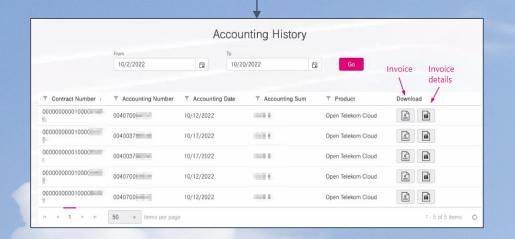

#### MY CONTRACTS & SHOP

#### Accounting History

In the accounting history, you can see all the invoices whose contracts you are authorized to. You can download the invoices in various formats. You can use the date filter to expand your search and see more invoices.

Go to Accounting History

#### Dashboard

In this dashboard, you can view your current costs and contracts concisely & in real time.

Financial Dash... Enterprise Das...

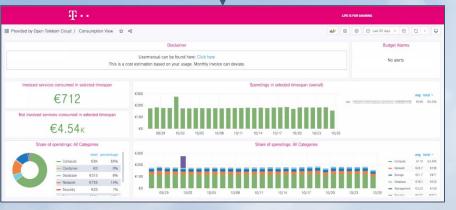

# 04 - Open Telekom Cloud Console

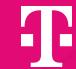

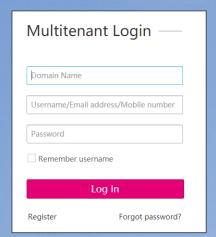

Login to Open Telekom Cloud Console using following link:

https://open-telekom-cloud.com/console

- Open Telekom Cloud Services (Compute, Storage, Data Bases,...)
- User Management (Identity & Access Management)
  - User Groups
  - Projects
- MFA

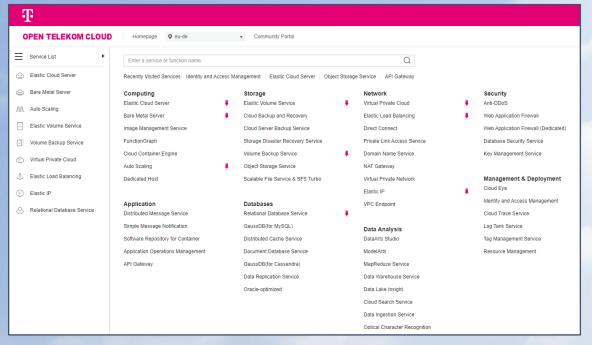

# 05 - Identity & Access Management (IAM)

1

As best practice we recommend to create users in the IAM (Open Telekom Cloud Console).

Product description: User management in the Open Telekom Cloud

Management & Deployment

Identity and Access Management

#### Documentation:

• Identity & Access Management : <u>IAM User Guide</u>

• Permission Description: User management and cloud service management permissions

#### Hands-on training

• Limited user group: <u>Create a limited User Group</u>

New users: Create additional Users

### 06 - Regions

46

The Open Telekom Cloud becomes the Europe cloud.

Open Telekom Cloud offers two regions:

- Germany "eu-de"
- Netherland "eu-nl"

You can choose easily the region from the drop-down menu on the top, or change the region if you are booking a resource.

Find more information about our regions and the locations of our data centers:

- Open Telekom Cloud data centers
- Documentation about region and AZ

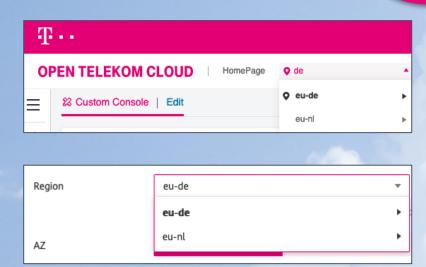

### 07 - Ticketing & Support

Open Telekom Cloud Service Desk (24\*7 available) – for technical issues

• E-Mail: service@open-telekom-cloud.com

• Phone from Germany: 0800 330 4477

• All other countries: +800 330 44770

#### Best Practice: Relevant information needed in email to the support team

- Domain ID (Tenant ID, e.g., OTC000000000XXXXXXXXXX or similar)
- Project ID (If no projects are used: "eu-de" or "eu-nl")
- IDs of severs and resources that are affected.
- Accurate description of the issue / error
- When did the issue/error occur the first time?
- Screenshots of the issue/error

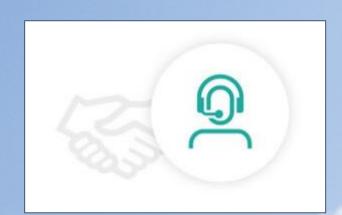

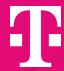

### 08 - Quota adjustment

T

#### What is a technical quota?

• Maximum number of bookable services, for e.g. ECS (Elastic Cloud Server)

**OPEN TELEKOM CLOUD** 

Where can I find the current quota?

- In the Open Telekom Cloud Console, on the upper right corner
- Here you will find "Total Quota" and "Used Quota"

Can I increase or reduce the quota of a service?

 Yes, contact our Service Desk service@open-telekom-cloud.com

Details also available within the **Community**.

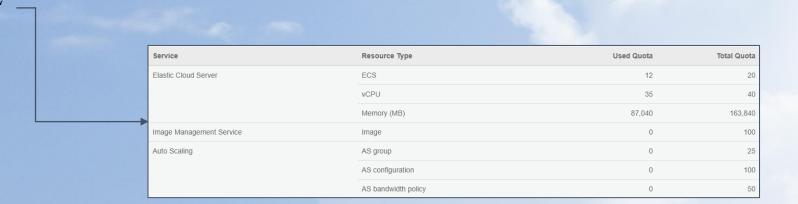

### 09 - Status Dashboard

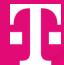

#### Status Dashboard

#### Documentation

- verify the status of each service per region
- get informed in case of a maintenance or service interruption
- register for RSS feed (or use the Open Telekom Cloud App)

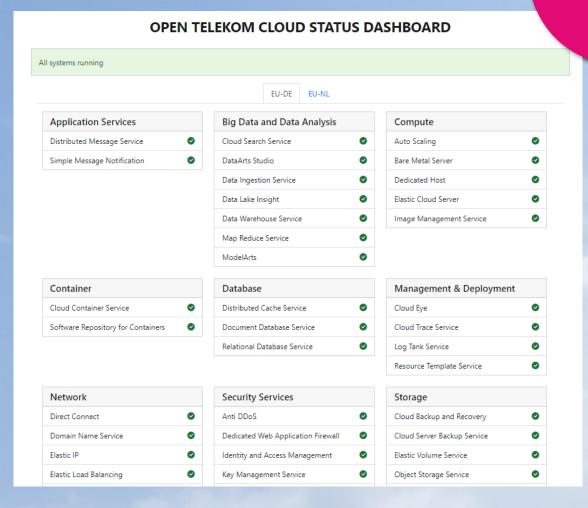

# 10 - Open Telekom Cloud Community

T

In the community you will find answers to your questions (FAQs) and you will be able to ask questions as well.

In addition, you will also find blog articles related to all topics around Open Telekom Cloud.

- Open Telekom Cloud <u>Community</u>
- [Uli's Hands-On Training]: Overview

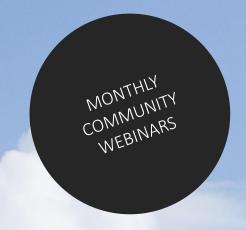

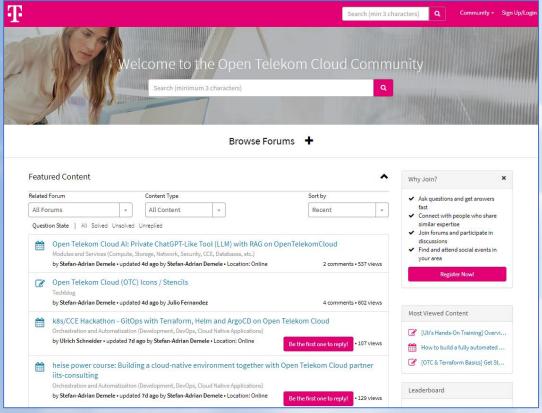

### 11 - Open Telekom Cloud App

Please download the Open Telekom Cloud App ...

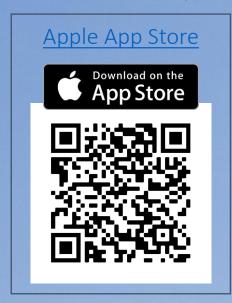

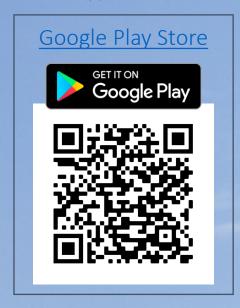

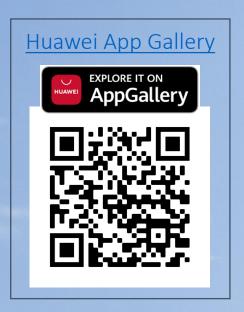

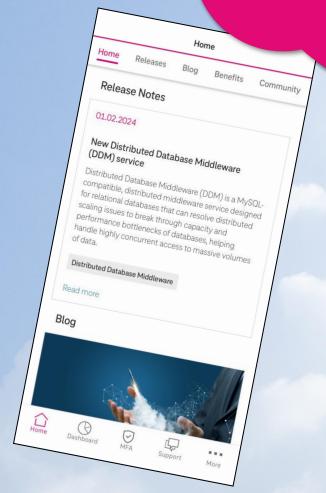

#### **FEATURES**:

- Push notifications
   (service and marketing messages)
- Cloud eye and Cloud trace alerts
- Direct access to status dashboard

- Multi factor authentication (MFA)
- Release notes, blog entries
- Products and services description

# 12 – Open Telekom Cloud Training & Certification

Our training and certification program

Enhance your expertise in the Open Telekom Cloud and document your competence with a certificate.

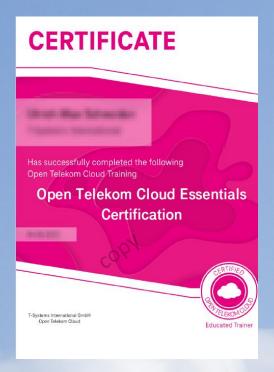

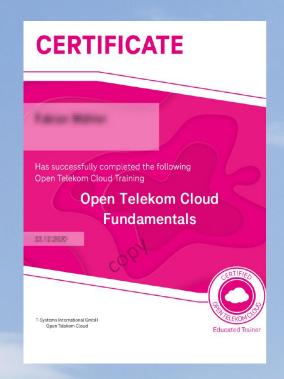

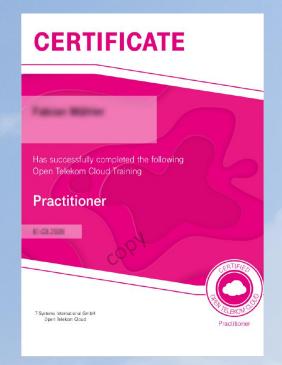

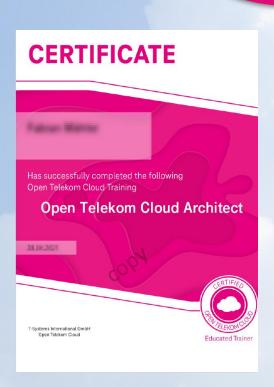

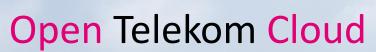

# 13 - Shared responsibility

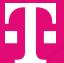

The security and protection of YOUR data and systems in the Open Telekom Cloud lies within your responsibility.

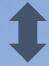

The security and data protection of the Open Telekom Cloud itself, the underlying platform and systems, is ensured by T-Systems.

More about <u>shared responsibility</u> on our website.

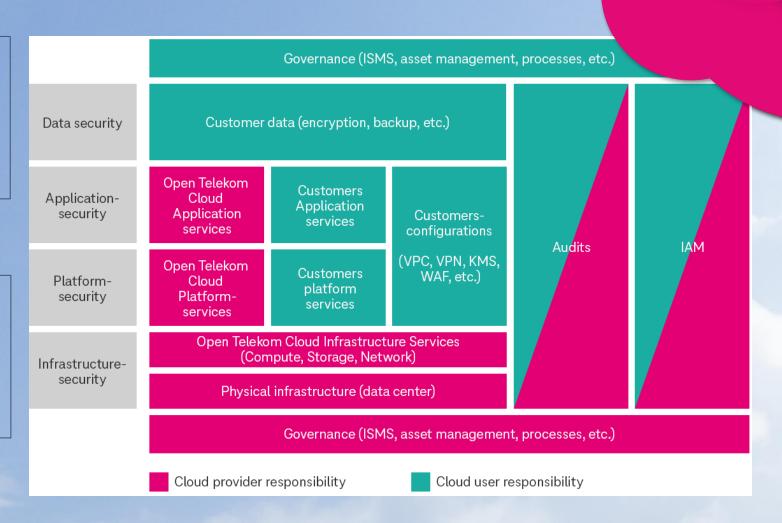

### 14 - Best Practice: Cloud Trace

46

Activate the Cloud Trace Service in your domain (tenant).

Cloud Trace is a monitoring tool, with so called "Traces" which allows you to run analyses on cloud-resources.

The monitoring logs can be saved long term & at low cost in object storage.

The <u>Cloud Trace Service</u> can also collaborate with <u>Simple Message Notification</u> and inform users when specific events occur.

#### Further information:

- Hands-On Training
- Documentation

# 15 - Best Practice: Cloud Eye Service

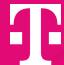

<u>Cloud Eye (CES)</u> is a highly performant monitoring service including alarm function.

- Overview on cloud resources and their status
- Configurable alarm function incl. messages via push notification towards Open Telekom Cloud App, text (SMS) or email
- Free of Charge Service
- Does not need to be switched on or be booked

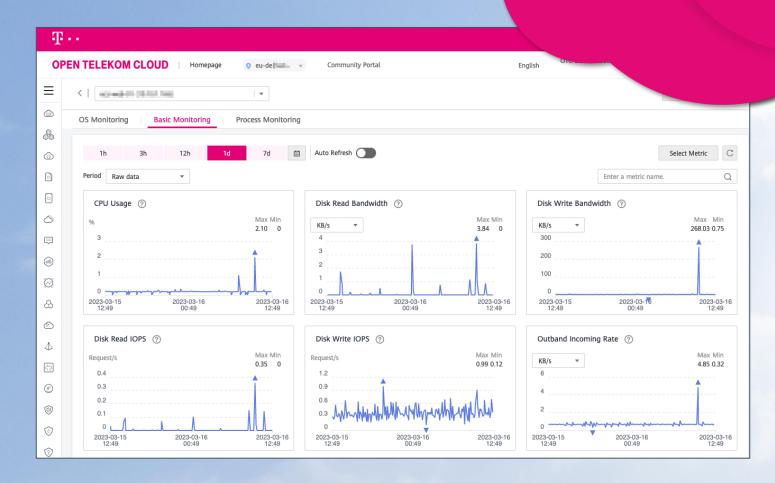

# 16 - Best Practices: Sending Emails (Mailings)

Ŧ

For security reasons, sending emails on our Public-Cloud Platform is restricted to protect our IP's and prevent the platform from "spamming".

This means that the common ports 25, 465 & 587 are blocked and cannot be used.

The Open Telekom Cloud offer the following mailing solutions:

- Secure Mail Gateway (SMG)
  - Technical Description
  - Limitation: 100 mails/min
  - Price defined in our <u>service description</u> (chapter 6.5.4)
- Elastic IP (EIP) type: Mail BGP

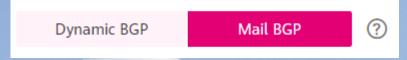

### 17 – Terraform Provider

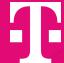

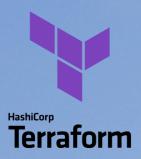

Terraform is an open-source, infrastructure as code software tool created by HashiCorp.

Open Telekom Cloud offers a provider for Terraform as a Third-Party Tool.

- The actual version is available in the <u>Terraform Registry</u>
- Follow our development in GitHub, where you can open an Issue

```
terraform {
 required_version = "v1.3.2"
 required_providers {
     version = "1.31.5"
provider "opentelekomcloud" {
Presource "opentelekomcloud_vpc_v1" "vpc_1" {
               = var.vpc_name
               = var.vpc_cidr
 shared
               = var.vpc_shared_snat
                = local.tags
```

### 18 - Cloud Create

Design once, run anywhere – Operating applications in any cloud without any problems, regardless of the operator technology.

Cloud Create makes it much easier for software developers to design cloud-based applications. Afterwards, the applications can be run on Open Telekom Cloud and Google Cloud Platform.

The software is free to use.

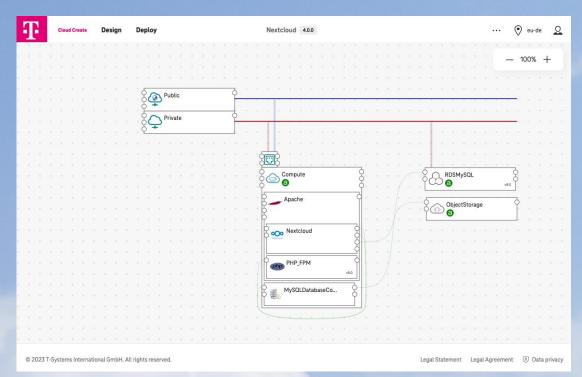

#### Link to the tool:

https://designer.otc-service.com/

#### Link to the documentation:

https://docs.otc.t-systems.com/cloud-create/index.html

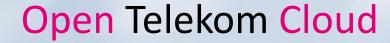

### 19 - Flavors with local hardware pass-through

T

Flavors with local hardware are still billed in shut down status, this applies to the following flavor types (the current service description of Open Telekom Cloud will always apply):

- Ultra-High I/O (i3)
- Disk Intensive (d2)
- Bare Metal Service
- Dedicated Host

Please refer to our <u>service description</u>, chapter 6.1.1:

### 20 - Documentation & Links

Open Telekom Cloud website: <a href="https://open-telekom-cloud.com">https://open-telekom-cloud.com</a>

myWorkplace/Business Login: <a href="https://open-telekom-cloud.com/login">https://open-telekom-cloud.com/login</a>

Open Telekom Cloud Console: <a href="https://open-telekom-cloud.com/console">https://open-telekom-cloud.com/console</a>

Open Telekom Cloud status dashboard: <a href="https://open-telekom-cloud.com/status">https://open-telekom-cloud.com/status</a>

Price calculator: <a href="https://open-telekom-cloud.com/en/prices/price-calculator">https://open-telekom-cloud.com/en/prices/price-calculator</a>

User guides, API, Tutorials: <a href="https://open-telekom-cloud.com/documentation">https://open-telekom-cloud.com/documentation</a>

Public images: https://open-telekom-cloud.com/images

Release notes: https://open-telekom-cloud.com/en/support/release-notes

Roadmap: https://open-telekom-cloud.com/en/products-services/roadmap

Open Telekom Cloud blog: <a href="https://open-telekom-cloud.com/blog">https://open-telekom-cloud.com/blog</a>

Open Telekom Cloud community: <a href="https://community.open-telekom-cloud.com/">https://community.open-telekom-cloud.com/</a>

[Uli's Hands-On Training]: Overview

Webinars: <a href="https://open-telekom-cloud.com/youtube">https://open-telekom-cloud.com/youtube</a>

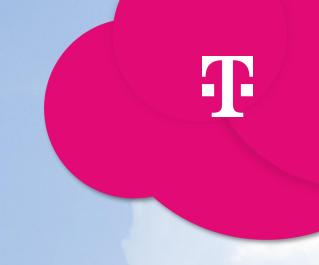